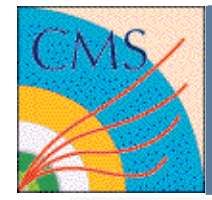

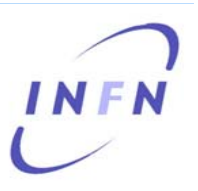

#### **CRAB t t i l tutorial**

#### **19/02/2009**

Marco Calloni CERN – Milano Bicocca Federica Fanzago INFN Padova

CRAB Tutorial 19/02/2009 CERN F.Fanzago

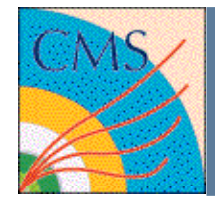

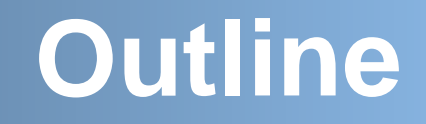

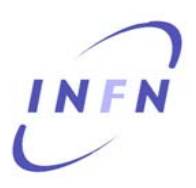

- short CRAB tool presentation
- hand-on session
- trouble shooting

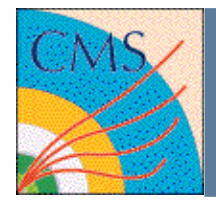

## **Prerequisities**

- We expect you know:
	- –- Howto run CMSSW codes locally
	- –- Howto discover where data you want to analyze are
	- –- How to get a user proxy
	- –You are registered to the CMS VO
- If at least one of the previous points is not true,please look at the CMS workbook
	- –https://twiki.cern.ch/twiki/bin/view/CMS/WorkBook

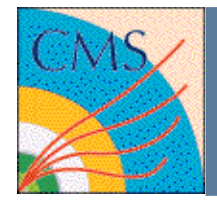

## **CRAB for newbies**

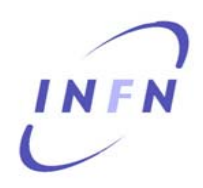

- What is the CMS Remote Analysis Builder?
	- – Is a user-friendly command line tool that let you interact with the Grids & the Local Resources (LSF/CAF)
	- – Takes care of hiding you most of the distributed model complexities
	- – Lets you run CMSSW over whole datasets already distributed among the sites
	- **London Maria Andrews**  Automate most of the analysis workflow (status tracking, resubmissions, …)

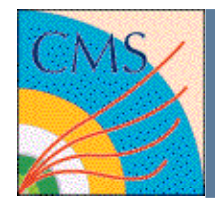

## **How CRAB works**

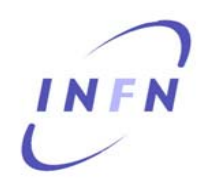

- CRAB does not compile on the remote sites –What you have locally is what you get worldwide
- CRAB takes care of reproducing your whole working environment remotely
- The only relevant information CRAB needs
	- **London Maria Andrews** - which version of CMSSW you refer to
	- the ParameterSet
	- the Dataset name you'r going to analyse

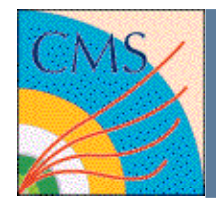

## **What CRAB does**

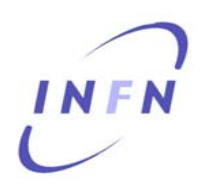

- Create tasks preparing the jobs for the remote environment and split the load according your requests
- Submit the created jobs
- •Monitor the progress of the jobs
- •Handle user output moving them to your reference SE
- Resubmit failed jobs
- •Notify about task progress via e-mail
- Publish the result to DBS

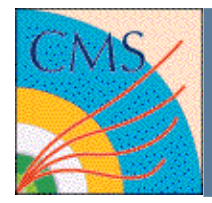

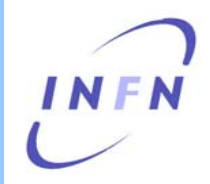

- Every configuration in CRAB is set through the directives reported in the crab.cfg file
	- Organized as key = value pairs
	- Grouped in macro-sections [CRAB], [CMSSW], [USER], …
- A minimal and a full template for crab.cfg are in \$CRABPATH/crab.cf g, \$CRABPATH/full\_crab.cfg
- Inline documentation (crab -h) guides you to set attributes

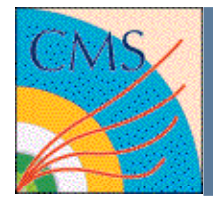

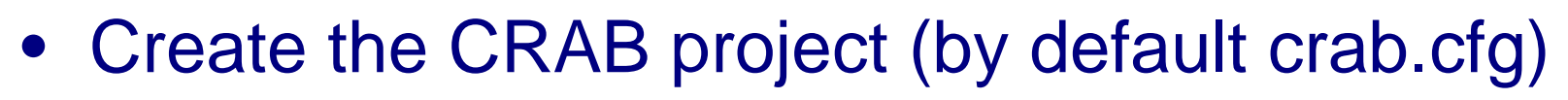

- crab –create
- Submit your jobs
	- crab –submit <all | n | rng > [–c <crab\_prj>]
- Track the jobs progress
	- crab –status [–c <crab\_prj>]
	- alternative use of the CRABSERVER web interface
- When jobs get done, retrieve data:
	- –crab –getoutput <all | rng > [-c <crab\_prj>]
	- –output will store in <crab\_prj/res>

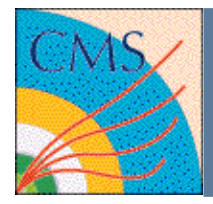

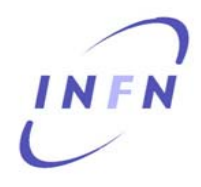

- If you need to kill some job
	- crab –kill <all | n | rng > [–c <crab\_prj>]
- Get post-mortem infos (useful for abort jobs)
	- crab –postMortem <all | rng > [-c <crab\_prj>]
- Resubmit
	- crab –resubmit <all | rng > [-c <crab\_prj>]
- Publish your results, if you need to share them
	- crab –publish [-c <crab\_prj>]
- Clean the obsolete CRAB project
	- –crab –clean [-c <crab\_prj>]

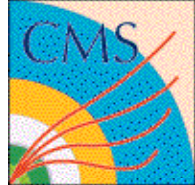

## **Publication**

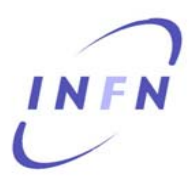

- $\bullet$ Essential step to re-run with Grid and CRAB
- To take care before to publish your data
	- You must be registered in SiteDB
	- You must know the local DBS instance where to publish
	- You must know a Tier2 StorageElement where to store data
- Moreover
	- crab.cfg must contain the publication directives BEFORE creation The .root must be an EDM file
- https://twiki.cern.ch/twiki/bin/view/CMS/SWGuideCra bForPublication

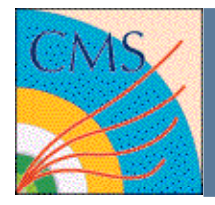

# **CRAB documentation**

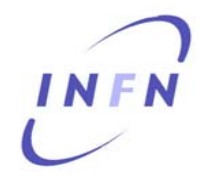

- The inline manual
	- crab –h for crab configuration syntax
- HowTo and FAQ Twiki pages
	- –– https://twiki.cern.ch/twiki/bin/view/CMS/SWGuideCrabHo wTo
	- https://twiki.cern.ch/twiki/bin/view/CMS/SWGuideCrabFaq
- The CRAB twiki page
	- –https://twiki.cern.ch/twiki/bin/view/CMS/SWGuideCrab
- Get support from hn-cms-crabFeedback mailing-list (please add your stderr-stdout-log and crab.cfg)